# *MANUAL DE DIGITALIZAÇÃO DE DOCUMENTOS VERSÃO 1*

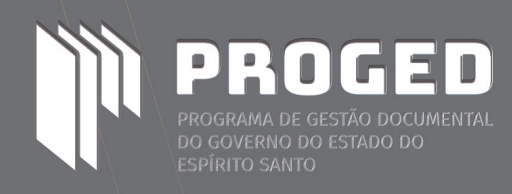

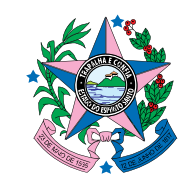

Permitida a reprodução sem fins lucrativos, parcial ou total, por qualquer meio, desde que citada a fonte e o sítio da internet onde pode ser encontrado o original (http://www.proged.es.gov.br).

CIP - Catalogação na fonte Arquivo Público do Estado do Espírito Santo Biblioteca de Apoio Maria Stella de Novaes

M294 Manual de digitalização de documentos: versão 1 / Governo do Estado do Espírito Santo; Secretaria de Estado de Controle e Transparência; Secretaria de Estado e Gestão e Recursos Humanos; Instituto de Tecnologia da Informação e Comunicação do Espírito Santo; Secretaria de Estado da Cultura; Arquivo Público do Estado do Espírito Santo – Vitória, ES: 2021

32 p. – Versão eletrônica.

1. Programa de Gestão Documental do Estado do Espírito Santo – PROGED. 2. Gestão de Documentos. 3. Digitalização de Documentos. I. Arquivo Público do Estado do Espírito Santo. II. Secretaria de Estado de Gestão e Recursos Humanos. III. Instituto de Tecnologia da Informação e Comunicações do Espírito Santo.

**Arquivo Público do Estado do Espírito Santo(APEES)** Wagner Santana Bianchi Juliana Oliveira de Almeida

**Secretaria de Estado de Gestão e Recursos Humanos(SEGER)** Cristiani Storch Perez Machado Sheila Christina Ribeiro Fernandes

**Secretaria de Estado de Controle e Transparência(SECONT)** Ricardo Monteiro Oliveira Wanderlei Antônio Marinato Gianncarla Cuttini Barcellos Labuto

**Instituto de Tecnologia de Informação e Comunicação do Espírito Santo (PRODEST)** Jussara Teixeira José Márcio Moraes Dorigueto

#### GOVERNO DO ESTADO DO ESPÍRITO SANTO José Renato Casagrande Governador

SECRETARIA DE ESTADO DE GESTÃO E RECURSOS HUMANOS Marcelo Calmon Dias Secretário

SECRETARIA DE ESTADO DE CONTROLE E TRANSPARÊNCIA Edmar Moreira Camata Secretário

INSTITUTO DE TECNOLOGIA DA INFORMAÇÃO E COMUNICAÇÃO Tasso de Macedo Lugon Diretor-Presidente

> SECRETARIA DE ESTADO DA CULTURA Fabricio Noronha Secretário

ARQUIVO PÚBLICO DO ESTADO DO ESPÍRITO SANTO Cilmar Cesconetto Francischetto Diretor Geral

#### Equipe Técnica de Elaboração

#### COLABORADORES

**Alexandre Alves Matias** Designer Gráfico Arquivo Público do Estado do Espírito Santo (APEES)

**Ana Carolina Medici Rocha** Normatização Arquivo Público do Estado do Espírito Santo (APEES)

**Jória Motta Scolforo** Revisão Arquivo Público do Estado do Espírito Santo (APEES)

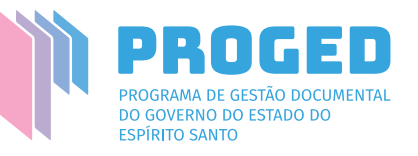

### CONSIDERAÇÕES INICIAIS

O Decreto nº 4.410-R, de 18 de abril de 2019, dispõe sobre o uso do meio eletrônico e não presencial para a interação do cidadão com o Estado e a realização de processo administrativo no âmbito dos órgãos e das entidades do Poder Executivo Estadual.

A implementação das medidas instituídas pelo mencionado decreto visa:

I. assegurar a eficiência, a eficácia e a efetividade da ação governamental e promover a adequação entre meios, ações, impactos e resultados; II. promover a utilização de meios eletrônicos para a realização de processos administrativos com segurança, transparência e economicida-

III. promover a utilização da internet e outros meios de acesso digitais para que, remotamente, o cidadão consiga interagir, trocar informações, demandar, ser demandado, realizar operações com e sem forma-

- 
- de;
- lidade, mitigando procedimentos e rotinas burocráticas.
- formação e da comunicação;
- V. facilitar o acesso do cidadão às instâncias administrativas;
- procedimentos administrativos.

IV. ampliar a sustentabilidade ambiental, com o uso da tecnologia da in-

VI. criar normas e dispositivos que garantam o cumprimento da Lei Federal nº 13.726, de 8 de outubro de 2018, e permitam racionalizar atos e

Para tanto, foi instituído, por meio do Decreto nº 4.411-R, de 18 de abril de 2019, o Sistema de Gestão de Documentos Arquivísticos Eletrônicos (e-Docs).

O e-Docs é um sistema corporativo de gestão de documentos arquivísticos eletrônicos, que contempla os procedimentos de autuação, captura, despacho, tramitação, classificação, temporalidade, arquivamento e destinação final. O e-Docs, por sua ordem, tem como objetivo substituir o uso do papel por documentos digitais no âmbito da Administração Pública Estadual.

As competências e a implementação do Sistema de Gestão de Documentos Arquivísticos Eletrônicos estão previstas na Portaria SEGER nº 11-R de 03 de maio de 2019.

O uso do e-Docs permitirá ampliar o acesso à informação. Para tanto, será necessário estabelecer métodos e padrões para a digitalização de documentos e processos atualmente em papel.

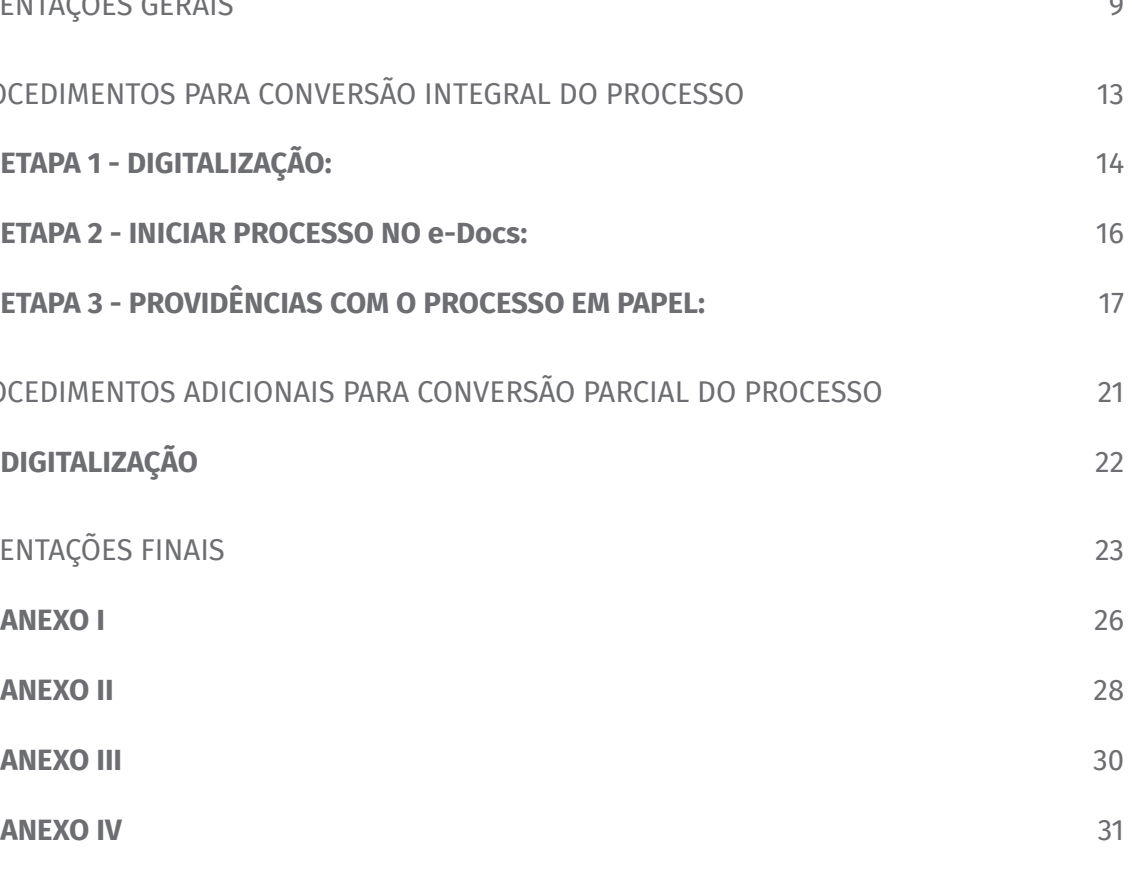

Não é o objetivo deste manual o tratamento de legado, ou seja, digitalizar em massa documentos em papel e outros suportes analógicos produzidos e acumulados pelos órgãos e entidades ao longo dos anos (intermediários com longos prazos de guarda e os de guarda permanente), nas próximas versões e atualizações esse assunto será abordado.

#### SUMÁRIO

#### ORIENTAÇÕES GERAIS 9

PROCEDIMENTOS PARA CONVERSÃO INTEGRAL D

**ETAPA 1 - DIGITALIZAÇÃO:** 

**ETAPA 2 - INICIAR PROCESSO NO e-Docs:** 16

**ETAPA 3 - PROVIDÊNCIAS COM O PROCESSO** 

PROCEDIMENTOS ADICIONAIS PARA CONVERSÃO

**DIGITALIZAÇÃO** 

ORIENTAÇÕES FINAIS

#### **8**

proged - programa de gestão documental do governo do estado espírito santo

manual de gestão documental do governo do estado espírito santo

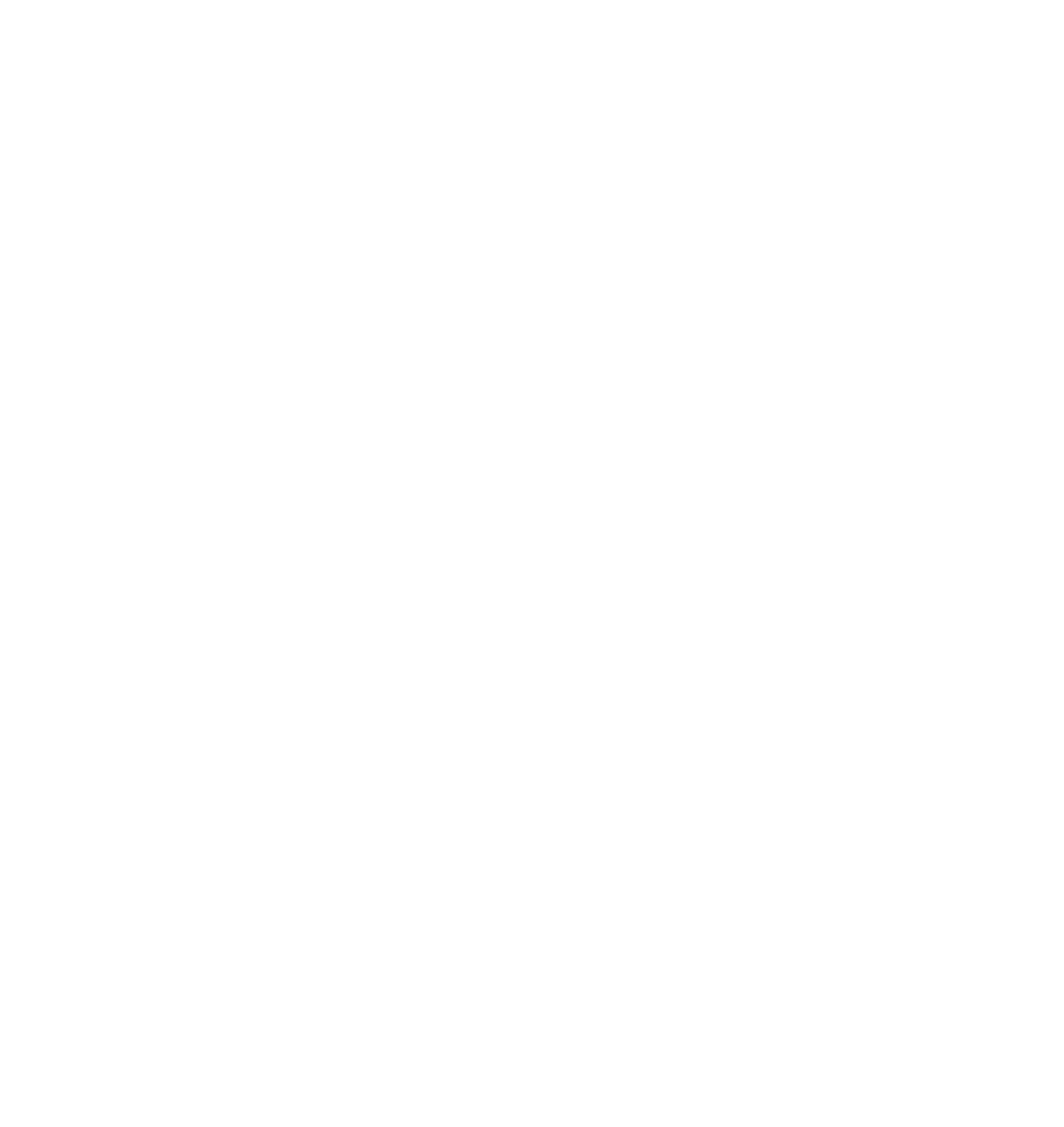

PARTE I

#### **1. ORIENTAÇÕES GERAIS**

**1.1.** O procedimento de digitalização deverá ser efetuado pelo órgão que estiver com a posse do processo.

**1.2.** Caberá ao órgão que estiver com a posse do processo definir qual(quais) a(s) unidade(s) administrativa(s) será(ão) responsável(eis) pela digitalização.

**1.3.** Antes de realizar a conversão do processo em papel deve-se conferir se a instrução dele está de acordo com o Manual de Gestão documental do Estado do Espírito Santo (Portaria SEGER nº 39-R, de 06 de junho de 2011), disponibilizado no site do PROGED (http://www.proged.es.gov.br/). Em caso de inconformidade na instrução do processo, estas deverão ser sanadas ou justificadas antes da digitalização e captura do processo para o e-Docs.

**1.4.** Erros processuais que devem ser corrigidos por qualquer unidade administrativa que esteja de posse do processo:

- a) Reconstituição de capa de processo;
- b) Capa solta;
- c) Numeração de folhas que não foram numeradas;
- d) Renumeração de folhas cujo preenchimento foi equivocado;
- e) Apensamentos indevidos ou incorretos;
- f) Anexações indevidas ou incorretas;
- g) Aposição de matrícula ou rubrica em virtude de sua ausência; e
- h) Aposição de Termos de Anexação, Apensação e Desapensação para evidenciar a juntada que foi realizada, dentre outros.

**1.5.** Erros processuais que não poderão ser corrigidos, por impossibilidade de aferir como ou quando aconteceram, ou ainda em virtude de insuficiência de informações. Esses casos deverão ser justificados em despacho, no próprio processo em papel:

- a) Matrícula divergente nas folhas numeradas pela Unidade Protocolizadora;
- b) Ausência da primeira folha do processo ou do carimbo numerador datador;
- c) Ausência de folhas que não possam ser recuperadas e incluídas ao final do processo;
- d) Ausência de despachos solicitando a juntada de processos, dentre outros.

**1.6.** Os processos em papel podem ser convertidos **INTEGRALMENTE** ou **PARCIAL-MENTE**.

- **CONVERSÃO INTEGRAL**  o processo é digitalizado de preferência num único arquivo em PDF por volume.
- **• CONVERSÃO PARCIAL**  é um tipo de conversão extraordinária, somente admitida em situações quando não for possível a conversão integral do processo. Nesse caso, algumas peças do processo em papel não irão para o processo digital, exemplos: amostra de produtos (tecido, roupa, vassoura),

provas que não permitem digitalização e mídias que não podem mais ser acessadas. Por fim, deverão ser relacionados os objetos e/ou documentos que fazem parte do processo em papel e que não foram digitalizados e respectivas justificativas, que deverão constar em **Justificativa de Conversão Parcial,** conforme modelo disponível no e-Docs.

**1.7.** Para escopo deste Manual, **não deverão ser digitalizados** e tramitados no e-Docs, neste momento:

• Legado: processos em papel arquivados, encerrados, cujo objetivo já foi

- concluído;
- Processos em fase final de análise, tais como: contratos e convênios já encerrados, processos encaminhados para arquivamento, etc.;
- Processos para mera consulta; e
- cidadão.

• Processos para atendimento a demanda de consulta de informações pelo

**1.8.** O processo em papel convertido não poderá ser eliminado, devendo permanecer sob guarda do órgão responsável pela conversão, ou enviado ao órgão de origem, para que cumpra o prazo de guarda estabelecido na Tabela de Temporalidade e Destinação de Documentos.

**1.9.** Nos processos em papel que forem convertidos não deverão ser incluídos documentos produzidos no processo eletrônico, mesmo nos casos de necessidade de movimentação ou consulta no SEP. A única exceção consiste no Termo de Correção de Numeração Informada e da Justificativa de Correção para Numeração Informada, citadas no item 2.2.

**1.10.** A título de sugestão, poderá ser aposta na capa do processo um carimbo ou etiqueta de encerramento do trâmite de processo em papel convertido para informar que o processo foi convertido, tendo o cuidado de não comprometer ou sobrepor outras informações.

proged - programa de gestão documental do governo do estado espírito santo manual de gestão documental do governo do estado espírito santo

PARTE II PROCEDIMENTOS PA CONVERSÃO INTEGRA DO PROCESSO

![](_page_6_Figure_6.jpeg)

#### **2. PROCEDIMENTOS PARA CONVERSÃO INTEGRAL DO PROCESSO**

**2.1.** Processos com um ou mais volumes deverão ser convertidos integralmente, ou seja, devem ser digitalizados para cadastro e continuidade do andamento no e-Docs.

**2.2.** O processo em papel convertido integralmente não poderá ser eliminado, devendo permanecer sob guarda do órgão responsável pela conversão, ou enviado ao órgão de origem, para que cumpra o prazo de guarda estabelecido na Tabela de Temporalidade e Destinação de Documentos.

#### ETAPA 1 - DIGITALIZAÇÃO

**1º Passo**: Preparar e higienizar os documentos do processo em papel

- Conferir a numeração das folhas do processo.
- Separar os documentos da capa do processo.
- Higienizar os documentos retirando grampos, clipes ou qualquer objeto preso às folhas, desamassar e retirar as dobras e marcações das folhas (orelhas), para evitar interrupção na passagem do papel na digitalizadora.
- Conferir anexações e apensamentos.
- Conferir se a autuação, classificação e assunto refletem o conteúdo do documento.

**2º Passo**: Digitalizar a documentação

- O processo digitalizado formará um único arquivo digital, de forma que a primeira página do arquivo seja da capa do processo.
- Atentar para processos com mais de um volume. Recomenda-se gerar um arquivo (em PDF/A) para cada volume do processo, observando o limite máximo de tamanho para captura do e-Docs. Os PDF/A deverão ser identificados como volume 1, 2, 3 e assim por diante.
- Em caso de divisão de um volume em mais de um arquivo, os PDF/A deverão ser identificados como volume 1 x parte 1, volume 1 x parte 2 e assim por diante.
- A ordem dos documentos deverá permanecer a mesma em que se encontra no processo em papel.
- Caso tenha alguma informação constante na contracapa do processo, a mesma deverá ser digitalizada.
- As folhas que apresentem qualquer tipo de informação/conteúdo, ainda que tenham recebido carimbo de "EM BRANCO", deverão ser digitalizadas "frente e verso".

• As folhas em branco, que não foram numeradas e que não estiverem com

- carimbo de "EM BRANCO", não deverão ser digitalizadas.
- Caso o processo em papel contenha mídias anexas, os respectivos arquivos deve seguir a orientação acima para sua nomenclatura.

devem ser incluídos no processo eletrônico na ordem em que se encontram no processo em papel. Se isso acontecer, a geração do arquivo do volume

**3º Passo**: Conferir a qualidade da imagem produzida

• Verificar se todas as páginas foram digitalizadas e estão legíveis para garan-

• Refazer a digitalização caso a qualidade não atinja o padrão definido no

- tir sua fidelidade em relação ao original.
- Manual de Digitalização de Documentos, disponível no Anexo III.
- diretamente no arquivo, desde que a qualidade esteja adequada.

• Verificar o posicionamento correto dos documentos digitalizados. Se alguma página precisar de correção na posição, essa correção pode ser feita

**4º Passo**: Nomear e salvar o arquivo em PDF/A no computador

• Caso tenha mais de um volume, ao nomear indicar o número no volume ao final do número do processo. Por exemplo: 77333640vol-1, 77333640vol-2, etc.

• Caso o volume tenha que ser fracionado em mais de um arquivo, ao nomear indicar o número no volume e numeração da parte ao final do número do

- Nomear o arquivo como estabelecido neste Manual de Digitalização.
- Deve constar o número do processo SEP ao nomear o arquivo.
- 
- processo. Por exemplo: 77333640vol-1-parte1, 77333640vol-1-parte2, etc.
- da restrição de acesso aos documentos.
- vos estão prontos para serem inseridos no e-Docs.

• Definir local seguro de armazenamento do arquivo digitalizado a ser salvo de forma temporária: ao salvar o arquivo digitalizado, deverá ser observada a política de segurança da informação do órgão, de forma a garantir a devi-

• Verificar se o arquivo foi salvo em PDF/A e com Optical Character Recognition – OCR, com resolução mínima de 300 dpi, padrão monocromático, tornando seu texto pesquisável. Caso não haja solução para a extensão PDF/A e OCR, oriente-se pelo Manual de Digitalização de Documentos ou solicite a TIC de sua Unidade a configuração. Realizados os procedimentos, os arqui-

**5º Passo:** Acessar o e-Docs, gerar termo de encerramento e autuar o processo (ETAPA 2 ABAIXO).

**6º Passo:** Inserir processo digitalizado no e-Docs (ETAPA 2 ABAIXO).

**7º Passo:** Encerrar o trâmite do processo em papel no SEP (ETAPA 3 ABAIXO).

#### ETAPA 2 - AUTUAR PROCESSO NO SISTEMA E-DOCS:

**1º Passo:** Gerar o Termo de Encerramento do Trâmite em papel do processo no e-Docs

- Escolher o Tipo de Documento "Termo de Encerramento de Trâmite em papel".
- Capturar o Termo de Encerramento de Trâmite em papel conforme determinado no e-Docs.

#### **2º Passo:** Autuar Processo.

**3º Passo:** Digitar o resumo do processo.

Incluir no resumo do e-Docs, no mínimo, as mesmas informações do assunto/resumo constante na etiqueta do processo em papel e número do processo SEP e demais informações que forem pertinentes.

Observe que as informações digitadas no campo "resumo" no e-Docs será o título do processo digital e essas informações facilitarão para futuras localizações.

**4º Passo:** Incluir a classe/classificação do processo.

O processo no e-Docs deverá possuir a mesma classificação ou equivalente da utilizada no SEP.

**5º Passo:** Incluir interessados

Incluir, se possível, os mesmos interessados constantes no processo em papel.

**6º Passo:** Entranhar formulário padrão "TERMO DE ENCERRAMENTO DE TRÂMITE em papel" (modelo Anexo I deste manual).

**7º Passo:** Entranhar os documentos digitalizados. No ato da captura no sistema, a opção a ser selecionada para os documentos digitalizados deverá ser: "cópia autenticada administrativamente".

**8º Passo:** Concluir autuação.

ETAPA 3 - PROVIDÊNCIAS COM O PROCESSO EM PAPEL:

**1º Passo:** Imprimir o Termo de Encerramento de Trâmite em papel gerado e assinado no e-Docs.

**2º Passo:** Inserir este Termo como última folha do processo em papel.

**3º Passo:** Numerar este documento obedecendo a sequência numérica de folhas do processo.

a) O Termo de Encerramento de Trâmite em Papel marca a transição do processo em papel para o meio eletrônico. A continuidade dos atos processuais

b) Serão permitidas, sem novos despachos em papel, as seguintes operações no SEP: tramitações, arquivamentos, elaboração de boletins de eliminação, preservação, bem como alteração da classificação do processo e seus volu-

- somente deverá ser feita por meio do processo eletrônico no e-Docs.
- mes.
- incluído em todos os anexos.
- processo.

c) Em caso de processos anexados, o mesmo número gerado no e-Docs será

d) Não serão permitidas anexações e desanexações após a digitalização do

![](_page_8_Picture_219.jpeg)

**4° Passo:** Cadastrar no sistema SEP o número gerado no e-Docs do processo que foi digitalizado através da funcionalidade "PROCESSO > INFORMAR NÚMERO E-DOCS DA DIGITALIZAÇÃO DO PROCESSO".

# SEP

![](_page_8_Picture_220.jpeg)

![](_page_9_Picture_126.jpeg)

Após a inserção do número do e-Docs ao processo SEP, a consulta processual aparecerá conforme imagem abaixo:

![](_page_9_Picture_127.jpeg)

**5º Passo:** Arquivar o processo em papel na Unidade.

#### **Observações:**

e) O Termo de Encerramento de Trâmite em papel é um documento interno do e-Docs que deve ser elaborado e assinado eletronicamente no e-Docs, não devendo ser digitalizado, nem produzido como documento externo.

f) Após o encerramento do trâmite do processo em papel, não se deve mais inserir documentos no mesmo, evitando-se assim, diferenças em relação ao que foi digitalizado. Seu trâmite se dará exclusivamente por meio eletrônico

g) Em caso de processos anexados, o número e-Docs gerado para um processo digitalizado deverá ser incluído pelo servidor em um dos processos anexados no SEP e em seguida, automaticamente o SEP registrará o mesmo núme-

h) Não serão permitidas novas anexações ou desanexações após a digitaliza-

i) O processo em papel convertido não poderá ser eliminado, devendo permanecer sob guarda do órgão responsável pela conversão, ou enviado ao órgão de origem, para que cumpra o prazo de guarda estabelecido na Tabela de Temporalidade e Destinação de Documentos. Essa regra se aplica tanto para

- no e-Docs.
- ro e-Docs em todos os anexos do processo.
- ção do processo.
- conversão integral, quanto parcial.
- j) Os documentos em papel eventualmente recebidos após a conversão do estabelecidos na Tabela de Temporalidade.

processo deverão ser digitalizados e capturados para o E-Docs. Se após digitalizado o documento não for devolvido de imediato ao interessado ou ao órgão de origem, o órgão que o receber deverá cumprir os prazos de guarda proged - programa de gestão documental do governo do estado espírito santo manual de gestão documental do governo do estado espírito santo

PARTE III PROCEDIMENTOS ADICIONAIS PARA CONVERSÃO PA DO PROCESSO

![](_page_10_Figure_6.jpeg)

![](_page_11_Figure_12.jpeg)

# PARTE IV ORIENTAÇÕES FINAIS

#### **3. PROCEDIMENTOS ADICIONAIS PARA CONVERSÃO PARCIAL DO PROCESSO**

**3.1.** Processos cuja conversão integral seja inviável podem ser convertidos parcialmente desde que sigam os procedimentos previstos neste manual. Para tanto, devem ser digitalizadas e capturadas todas as folhas do processo, exceto aquelas incompatíveis com o meio digital. Exemplos de alguns casos de conversão parcial: Documentos em dimensões que excedam o formato A4, CDs, disquetes, outros objetos tridimensionais e demais situações não elencadas que impeçam a conversão integral. Nos casos das mídias eletrônicas, a conversão só poderá ser parcial, caso o conteúdo não seja possível ser capturado no e-Docs.

![](_page_11_Picture_4.jpeg)

**3.2.** Deverão ser relacionados os objetos e/ou documentos que fazem parte do processo em papel e que não foram digitalizados e respectivas justificativas, que deverão constar em campo específico para justificativa de Conversão Parcial do **Termo de Encerramento de Trâmite em Papel (conversão parcial), Anexo II, conforme modelo disponibilizado no sistema E-Docs** . O Termo também deverá ser impresso e incluído no processo em papel.

**3.3.** Caso seja necessária a consulta de atos ou peças que não estão no processo eletrônico, em razão de sua conversão parcial, o servidor deverá consultar o processo em papel no local onde ele está arquivado.

DIGITALIZAÇÃO:

• Proceder conforme descrito anteriormente neste Manual.

### **4. ORIENTAÇÕES FINAIS**

**4.1.** Após o termo de autuação do e-Docs, o Termo de Encerramento de Trâmite em papel será o segundo documento do processo eletrônico e o último documento do processo em papel juntamente com os documentos provenientes dos despachos permitidos pelo SEP. Após a assinatura eletrônica, o Termo deverá ser impresso e incluído no processo em papel.

**4.2.** O processo em papel, após digitalizado, deverá ser arquivado e seguir os prazos de guarda e destinação conforme estabelecido na Tabela de Temporalidade. Os prazos de guarda estabelecidos na TTD serão os mesmos tanto para documentos em papel quanto digitalizados.

**4.3.** Processos com mídia (CDs, DVDs) - as mídias deverão ser mantidas no processo em papel. O conteúdo deverá ser inserido no e-Docs, caso as extensões dos arquivos sejam permitidas no sistema. Caso não seja possível inserir a mídia no processo digital, a conversão do processo em papel se dará de forma parcial.

**4.4.** Verifique no tutorial disponível no site www.processoeletronico.es.gov.br, no manual do sistema e-Docs, se as extensões dos arquivos gravadas em mídia são permitidas no sistema.

**4.5.** Nos casos em que tiverem documentos em uma mídia em que somente alguns deles possam ser incluídos no processo digital, orienta-se convertê-los em PDF/ vídeo/aúdio. Devendo constar no termo de encerramento parcial (Anexo II) a informação da conversão.

**4.6.** A existência de mídia no processo deverá ser relatada no Termo de Encerramento de Trâmite em Papel (Anexo II).

**4.7.** Caso não seja possível inserir a mídia no processo digital, deverá constar quais documentos e o motivo no Termo de Justificativa de conversão parcial (Anexo II).

**4.8.** Processos em papel apensados - deve-se avaliar a necessidade de conversão de cada um deles:

- a) Caso sirvam apenas de consulta, esta deverá ser realizada no próprio processo em papel, sem a necessidade de conversão;
- b) Caso necessitem de trâmite e instrução, cada processo será convertido individualmente no e-Docs e, posteriormente, serão relacionados quando tal funcionalidade estiver disponível no sistema.

**4.9.** Processos juntados por anexação - deverão ser digitalizados como um processo único no e-Docs. Os números dos processos anexados deverão ser especificados no Termo de Encerramento de Trâmite em papel (vide definição de "anexação" no manual de Gestão Documental do PROGED).

**4.10.** Observar no momento da digitalização se o processo e/ou documentos nele constantes são sigilosos, de forma que o órgão deverá promover mecanismos que

possam garantir a restrição de acesso aos mesmos conforme Anexo IV - Termo de Classificação da Informação, que deverá ser capturado no sistema e-Docs e entranhado no processo digitalizado. Uma cópia do termo deverá ser impressa e entranhada ao processo em papel.

**4.11.** Com relação à qualidade da digitalização, o responsável deverá se certificar de que esteja legível e de acordo com as especificações dispostas no Anexo III. Caso o representante digital esteja ilegível, o procedimento deverá ser refeito.

**4.12.** Não recomendamos o uso de aplicativos de dispositivos móveis para digitalização de documentos, e se houver dificuldade para configuração de scanner, o setor de TI do órgão ou entidade deverá ser acionado;

**4.13.** Caso o processo digitalizado se enquadre no grupo daqueles que possam ser objeto de análise por parte do TCE-ES, recomenda-se submeter os respectivos arquivos PDF no validador de conformidade daquela Corte de Contas no site: [http://](http://conformidadepdf.tce.es.gov.br) [conformidadepdf.tce.es.gov.br](http://conformidadepdf.tce.es.gov.br) .

**4.14.** Ficar atento à capacidade do link de transmissão de dados do local onde está sendo digitalizado o documento, pois o tamanho do arquivo gerado poderá impactar lentidão ou impossibilidade de upload para captura pelo sistema e-Docs. Neste caso recomenda-se fracionar o arquivo seguindo o padrão de nome sugerido no 4º Passo do item 2. PROCEDIMENTOS PARA CONVERSÃO INTEGRAL DO PROCESSO.

ANEXO I

#### TERMO DE ENCERRAMENTO DE TRÂMITE em papel (integral) e ABERTURA DO PROCESSO ELETRÔNICO NO e-Docs

Interessado: Origem:

Processo SEP nº: Data de autuação:

O processo em epígrafe foi convertido em sua **totalidade** do suporte em papel para eletrônico e inserido no Sistema de Gestão de Documentos Arquivísticos Eletrônicos (e-Docs), instituído pelo Decreto nº 4.411-R de 18 de abril de 2019, mantendo o assunto/ resumo e interessado cadastrados no Sistema Eletrônico de Protocolo (SEP).

#### INFORMAÇÕES SOBRE O PROCESSO em papel

Quantidade de folhas do processo:

Quantidade de volumes:

Número da página do Termo de **TERMO DE ENCERRAMENTO DE TRÂMITE em papel (integral) e ABERTURA DO PROCESSO ELETRÔNICO NO e-Docs** :

Processos anexados: informe o número do(s) processo(s) anexo(s):

Mídias que compunham o processo: (liste o tipo de mídia – se CD, DVD etc. – e quantidade e número da folha em que se encontra).

INFORMAÇÃO SOBRE O PROCESSO NO SEP

Unidade responsável pela conversão e registro da conversão no SEP:\_\_\_\_\_\_\_\_\_ A conversão integral foi registrada no campo " NÚMERO e-Docs " no Sistema Eletrônico de Protocolo (SEP) e o processo em papel será:

( ) encaminhado para a unidade de arquivo (preencher com o nome da unidade de arquivo).

( ) enviado ao órgão responsável (preencher com o nome do órgão).

**Fica encerrada a instrução do processo em suporte em papel, sendo vedada a inserção de qualquer tipo de documento após este Termo de Encerramento de Trâmite em papel, à exceção do Termo de Correção de Numeração Informada e da Justificativa de Correção de Numeração Informada.** 

**A partir desta data, a continuidade de instrução deste processo será somente no e-Docs**.

INFORMAÇÕES SOBRE O PROCESSO APÓS DIGITALIZAÇÃO

#### O processo eletrônico, resultante da presente conversão, ficou composto da seguinte forma:

![](_page_13_Picture_228.jpeg)

Caso o processo convertido tenha sido salvo em mais de um arquivo, utilize cada linha para detalhar as informações deles.

Os arquivos eletrônicos oriundos da digitalização da documentação em suporte em papel foram devidamente submetidos a procedimento de conferência e autenticação por servidor público, por meio de sua assinatura eletrônica no e-Docs. **Assinam digitalmente esse Termo o(s) responsável(eis) por sua elaboração e digitalização, bem como a respectiva chefia.** A finalização do procedimento de conversão se deu na data de assinatura do presente Termo.

#### TERMO DE ENCERRAMENTO DE TRAMITE em papel (parcial) e AUTUAÇAO DO PROCESSO ELETRÔNICO NO e-Docs

Processo SEP nº: Data de autuação:

#### ANEXO II

Interessado:

Origem:

O processo em epígrafe foi **parcialmente** convertido do suporte em papel para eletrônico e inserido no Sistema de Gestão de Documentos Arquivísticos Eletrônicos (e-Docs), instituído pelo Decreto nº 4.411-R de 18 de abril de 2019, mantendo o mesmo assunto/resumo e interessado cadastrados no Sistema Eletrônico de Protocolo (SEP).

### INFORMAÇÕES SOBRE O PROCESSO em papel

Quantidade de folhas do processo:

Quantidade de volumes:

Número da página do Termo de **TERMO DE ENCERRAMENTO DE TRÂMITE em papel (integral) e ABERTURA DO PROCESSO ELETRÔNICO NO e-Docs** :

Processos anexados: informe o número do(s) processo(s) anexo(s): Mídias que compunham o processo: (liste o tipo de mídia – se CD, DVD etc. – e quantidade e número da folha em que se encontra).

### INFORMAÇÃO SOBRE O PROCESSO NO SEP

Unidade responsável pela conversão e registro da conversão no SEP:

A conversão parcial foi registrada no campo " NÚMERO e-Docs " no Sistema Eletrônico de Protocolo (SEP) e o processo em papel será:

( ) encaminhado para a unidade de arquivo (preencher com o nome da unidade de arquivo).

( ) enviado ao órgão responsável (preencher com o nome do órgão).

Fica encerrada a instrução do processo em suporte em papel, sendo vedada a inserção de qualquer tipo de documento após este Termo de Encerramento de Trâmite em papel, à exceção do Termo Correção Numeração Informada e da Justificativa Correção Numeração Informada.

A partir desta data, a continuidade de instrução deste processo será somente no e-Docs.

### INFORMAÇÕES SOBRE O PROCESSO PRÉ-DIGITALIZAÇÃO

#### Dados sobre as peças/as páginas não digitalizadas:

![](_page_14_Picture_242.jpeg)

## INFORMAÇÕES SOBRE O PROCESSO APÓS DIGITALIZAÇÃO

O processo eletrônico, resultante da presente conversão, ficou composto da seguinte forma:

![](_page_14_Picture_243.jpeg)

Caso o processo convertido tenha sido salvo em mais de um arquivo, utilize cada linha para detalhar as informações deles.

Os arquivos eletrônicos oriundos da digitalização da documentação em suporte em papel foram devidamente submetidos a procedimento de conferência e autenticação por servidor público, por meio de sua assinatura eletrônica no e-Docs. **Assinam digitalmente esse Termo o(s) responsável(eis) por sua elaboração e digitalização, bem como a respectiva chefia.**

#### JUSTIFICATIVA PARA A CONVERSÃO PARCIAL

Informar neste campo e registrar quais as razões para a conversão parcial do processo em papel.

A finalização do procedimento de conversão se deu na data de assinatura do presente Termo.

### ANEXO III

# DESCRIÇÃO DO PADRÃO DE QUALIDADE PARA DIGITALIZAÇÃO

1.Padrões técnicos mínimos para digitalização de documentos

![](_page_15_Picture_315.jpeg)

### ANEXO IV

# TERMO DE CLASSIFICAÇÃO DA INFORMAÇÃO

![](_page_15_Picture_316.jpeg)

Para maiores informações **[coged@ape.es.gov.br](mailto: coged@ape.es.gov.br)**

![](_page_16_Picture_1.jpeg)

![](_page_16_Picture_2.jpeg)

![](_page_16_Picture_3.jpeg)

*Recursos Humanos Secretaria de Gestão e Secretaria de Controle e Transparência*

![](_page_16_Picture_5.jpeg)